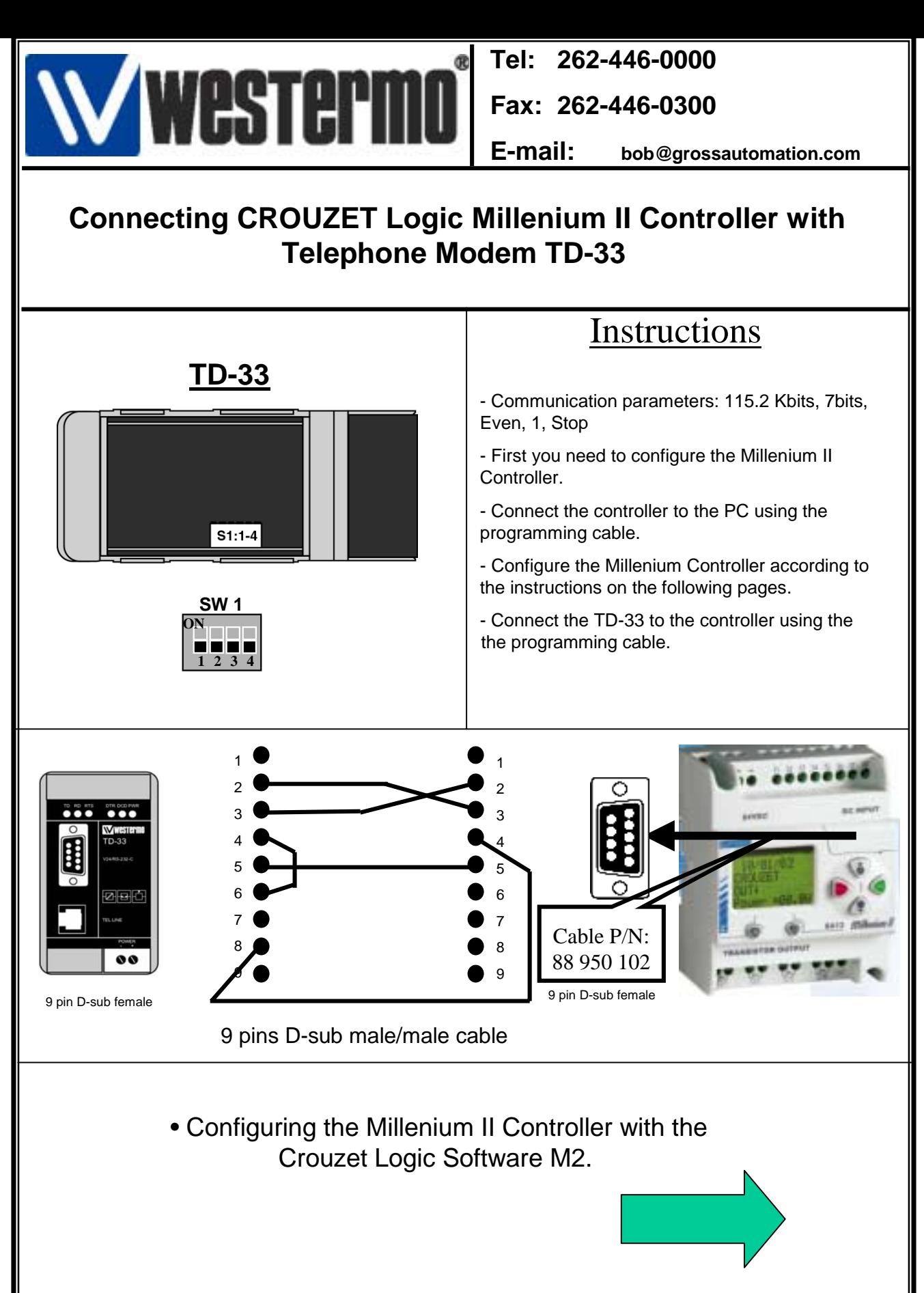

Rev1.0 28.11.02 JMA / Page:1

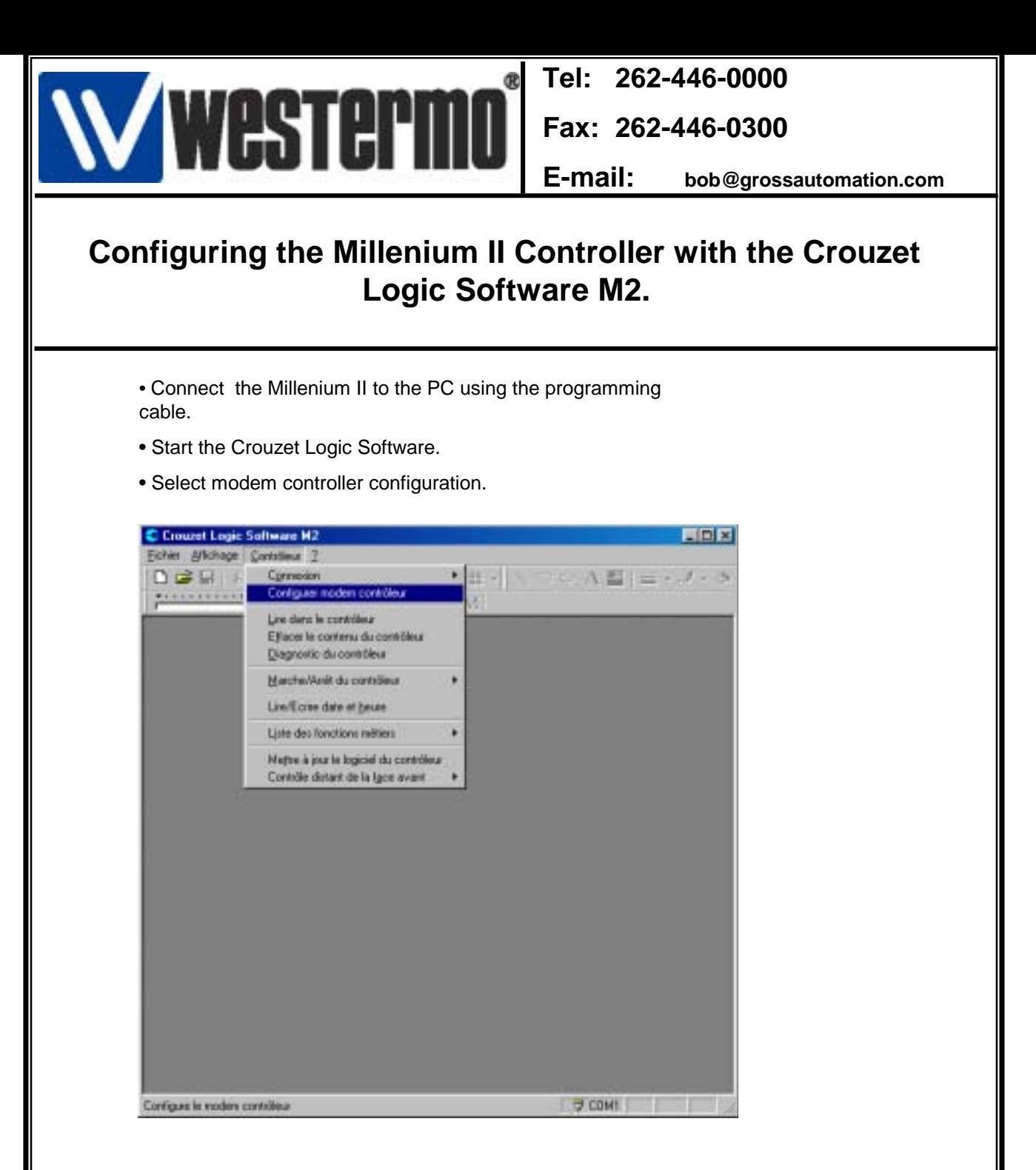

- Select 3 Com US Robotics modem ( compatible with TD-33) as shown on the following display.
- Confirm with OK in order to close the two windows.
- The controller is now configured.
- Connect the modem with the controller.

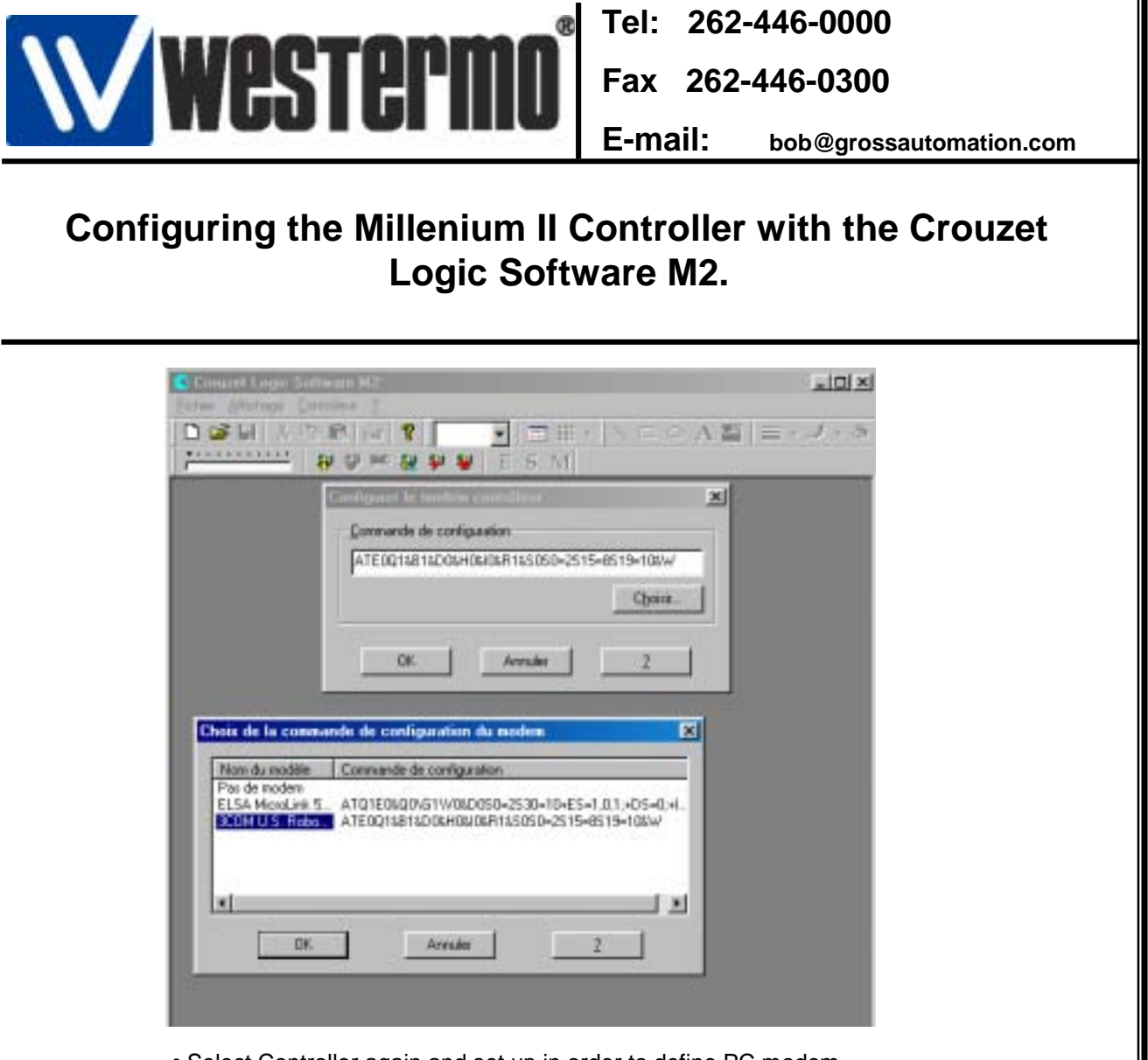

• Select Controller again and set up in order to define PC modem settings.

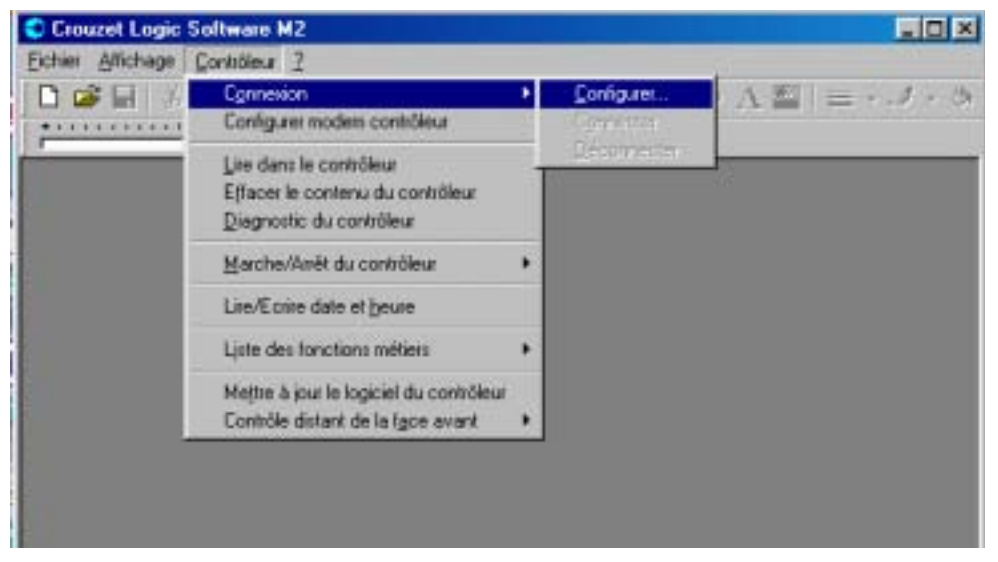

Rev1.0 28.11.02 JMA / Page:3

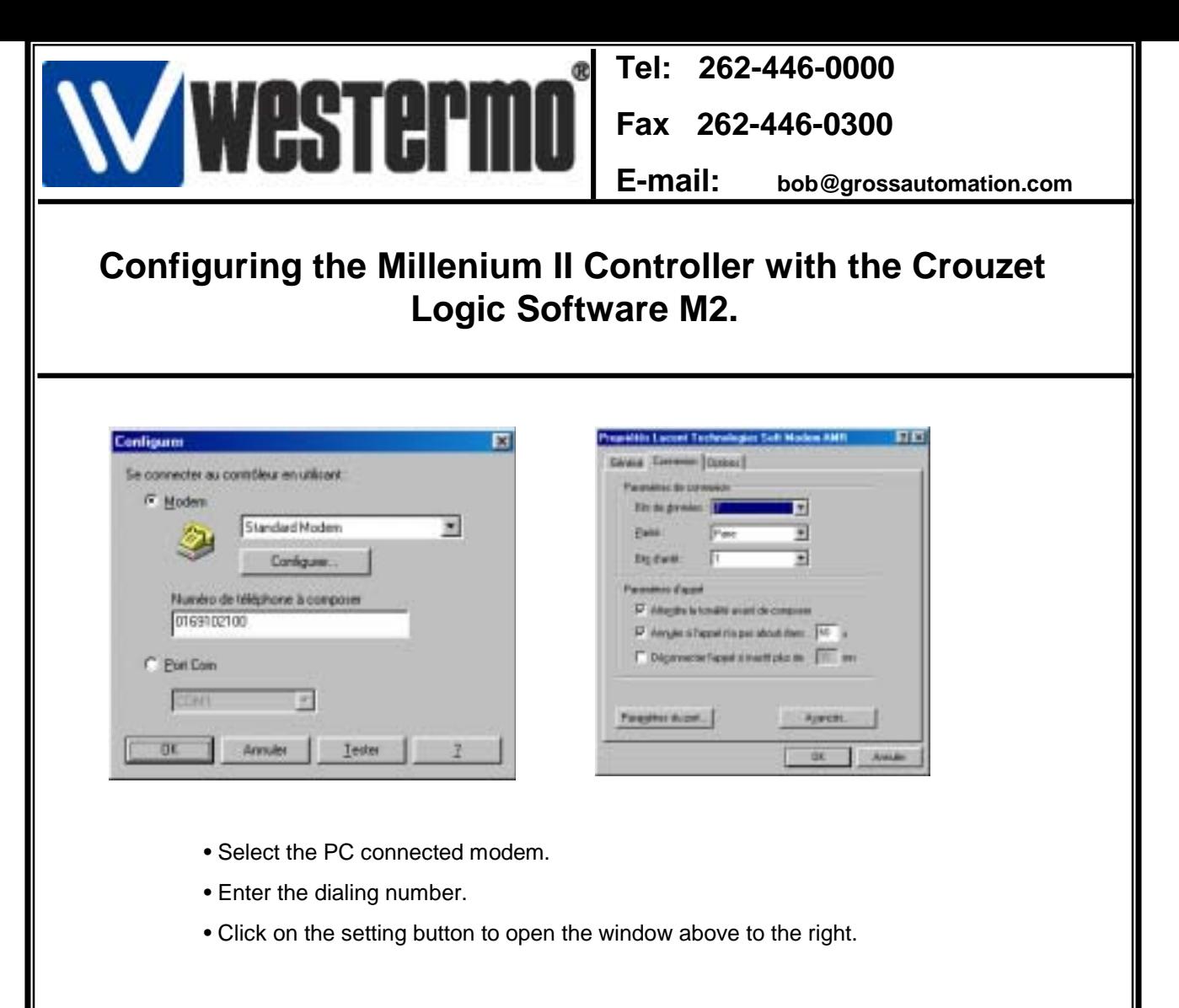

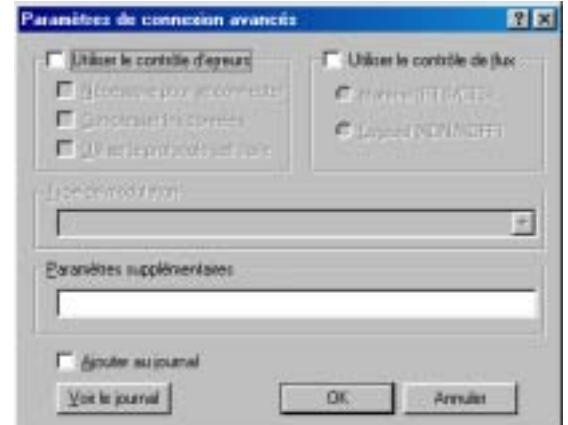

- Click the advanced button.
- Check no flow control and no error correcting control.
- Confirm with Ok.

- the configuration is now completed
- Select:Controller $\rightarrow$ connection $\rightarrow$ connect in order to establish the connection.

Rev1.0 28.11.02 JMA / Page:4

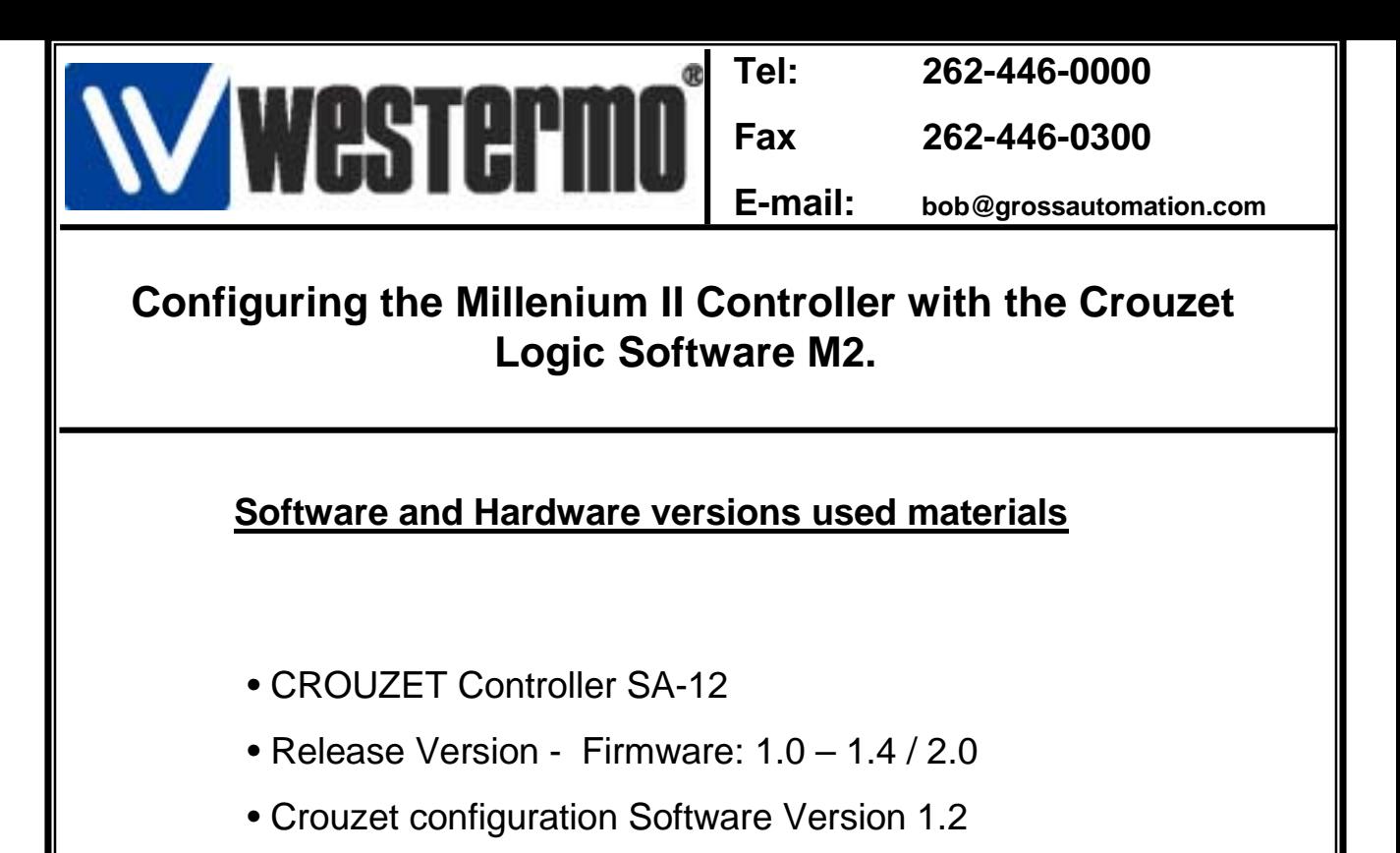

- Windows 98 SE
- Westermo telephone modem TD-33 V.34 or V.90
- PCMCIA modem on PC side